Szanowni Państwo,

Uprzejmie informuję, że pojawiła się możliwość logowania na swoich kontach( np. USOS, SAP, FIORI, POCZTA ADM, DOCSENSE itp.), poza miejscem pracy.

Poniżej przesyłam uproszczoną instrukcję obsługi:

**X** C jakanding out stress **X:** 4 Global<sup>D</sup>icted Fortal **paloalto** GLOBALPROTECT R E M Poczta ADM Strona UW Poczta UW  $S$  $\mathsf{B}$  $S$ UU.  $S$  $\mathbf{I}$ **EBS-Bee** 

1.Proszę zalogować się na https://gp.vpn.uw.edu.pl/global-protect/login.esp

2. Logowanie odbywa się poprzez Active Directory. Osoby, które nie pamiętają loginu, dla przypomnienia znajdą go logując się na : https://mojekonto.uw.edu.pl/, poprzez swoje indywidualne konto CAS (Centralny System Uwierzytelniania) - tak jak logujecie się Państwo do USOS. Jeśli nie pamiętacie Państwo swojego hasła- proszę kliknąć ,,zmień hasło" i ustanowić nowe.

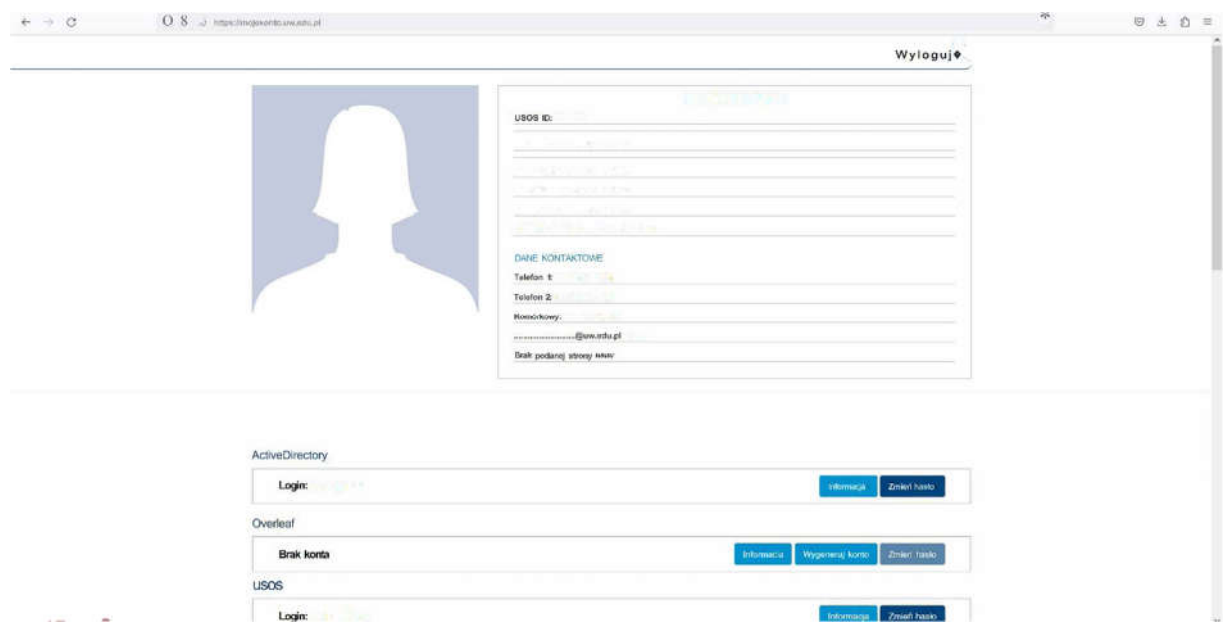

3. Jeśli nie pamiętają Państwo loginu i hasła do konta CAS proszę o maila w tej sprawie m.mieszkowska@uw.edu.pl